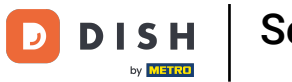

Seleccionar un terminal de pago en su dispositivo (Tablet)

Bienvenido a la aplicación DISH POS. En este tutorial, le mostramos cómo seleccionar Terminales de  $\boldsymbol{\theta}$ Pago. Primero, abra el menú.

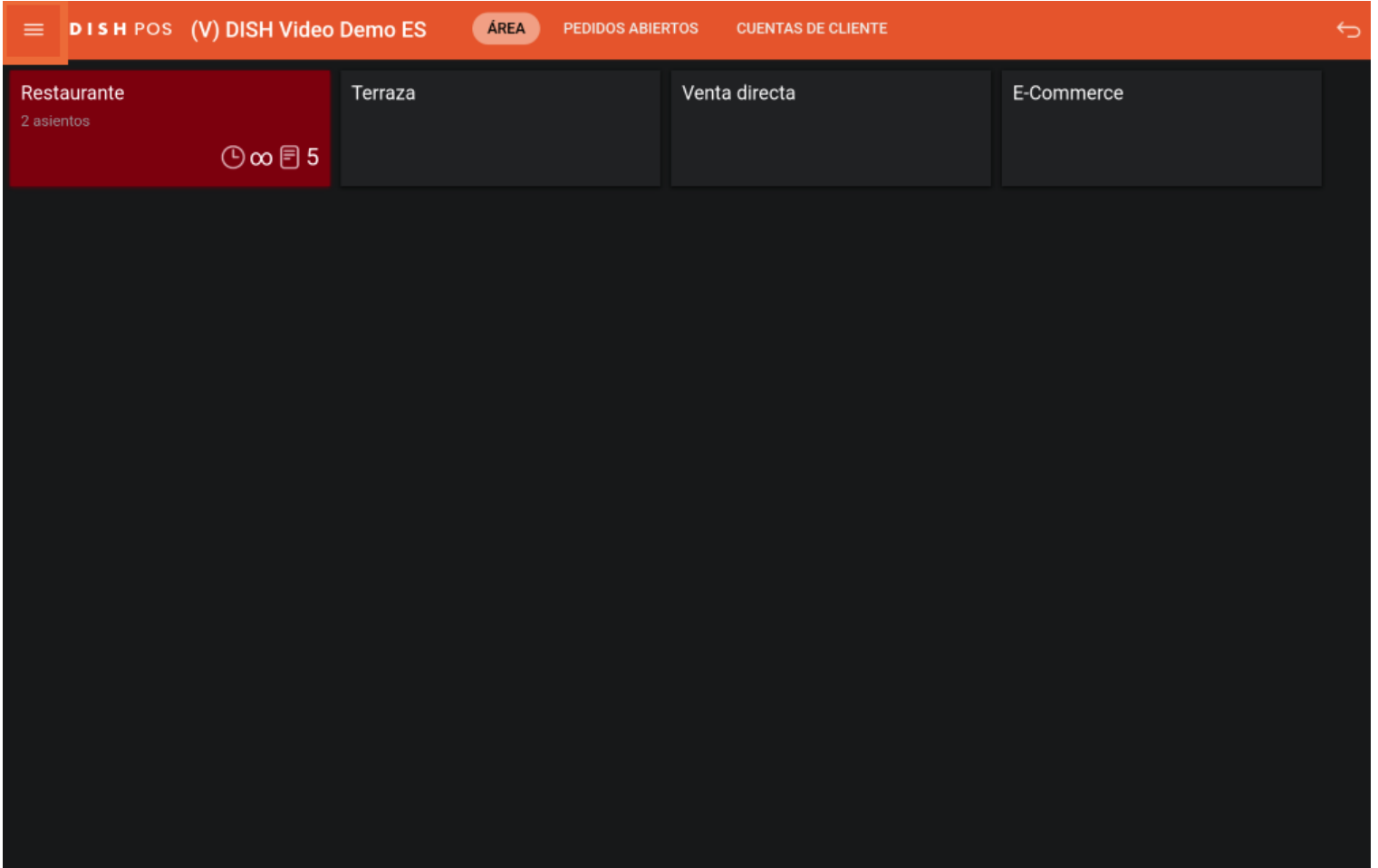

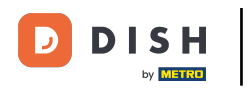

## A continuación, pulse sobre Datáfono.  $\boldsymbol{0}$

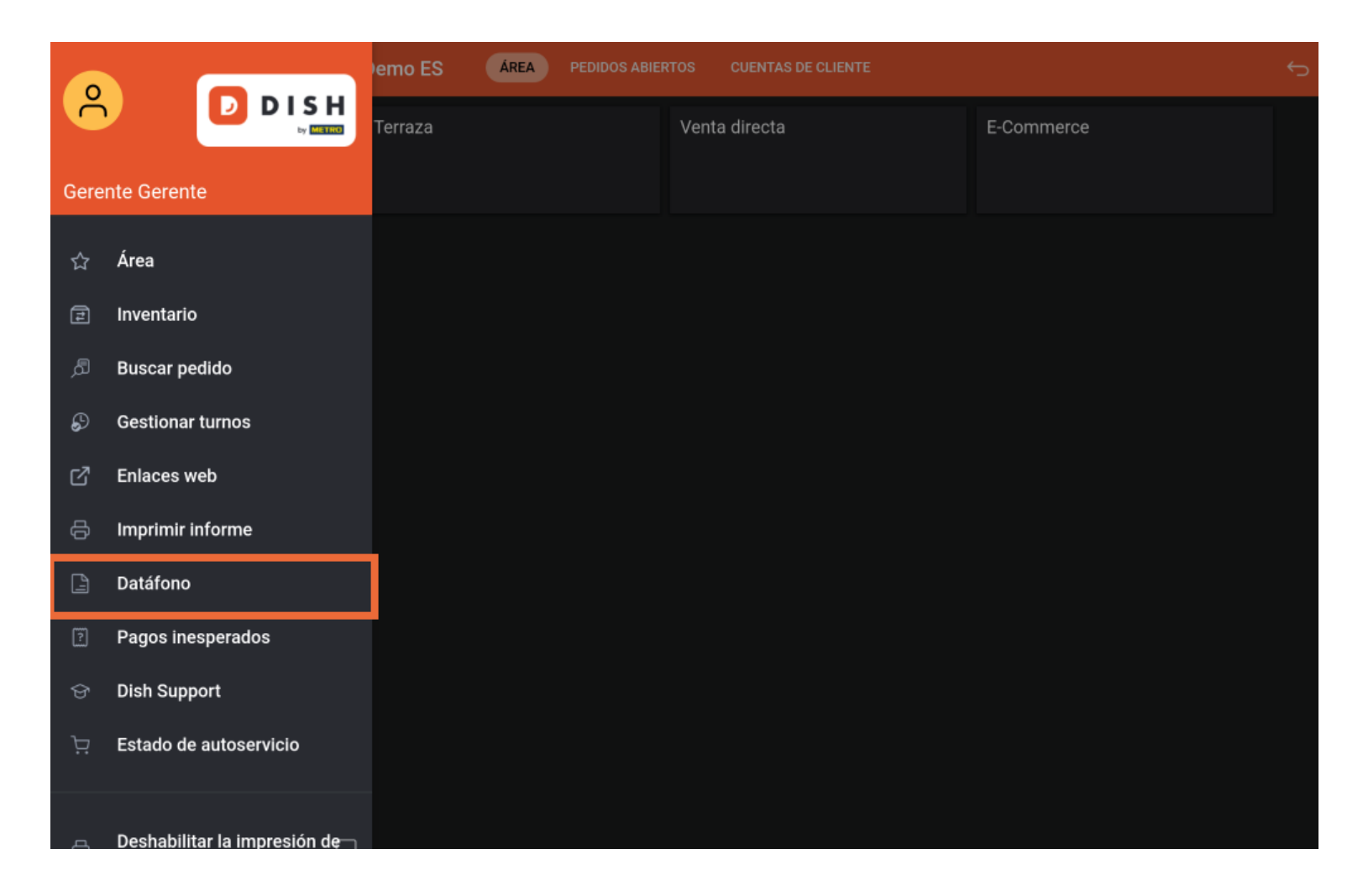

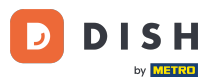

Seleccionar un terminal de pago en su dispositivo (Tablet)

A continuación, aparecerá una ventana emergente con opciones de Terminales. Si tiene dispositivos  $\bigcap$ adicionales, puede seleccionarlos con una marca de verificación. Nota: Al cerrar la sesión, la selección se restablece al dispositivo predeterminado.

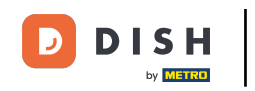

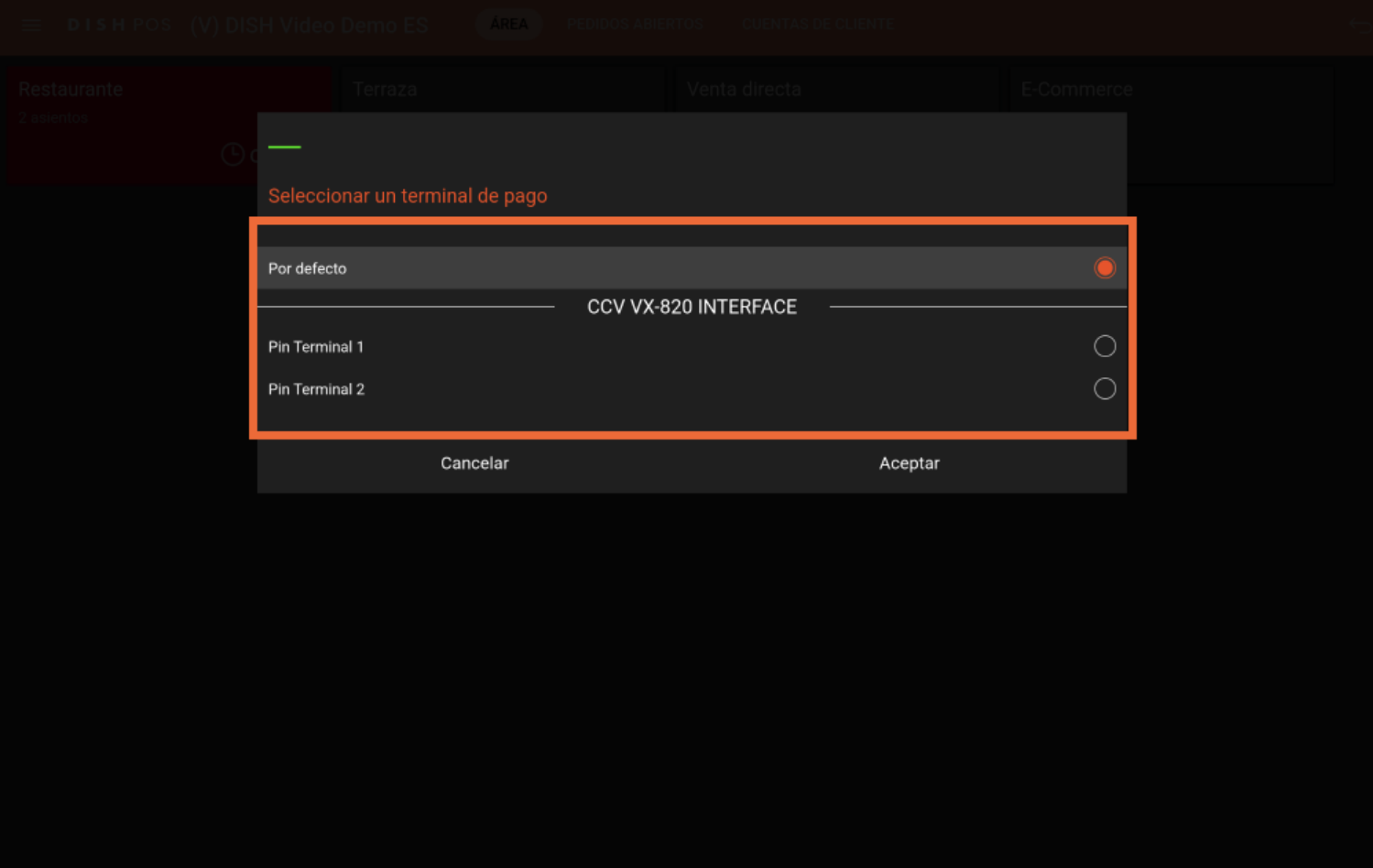

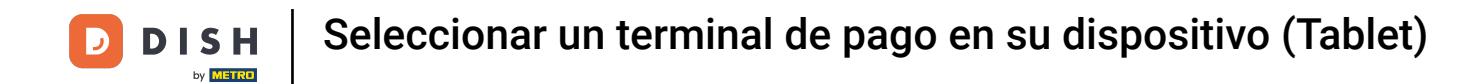

Ya está. Ha completado el tutorial y ahora sabe cómo seleccionar Terminales de Pago.  $\boxed{\mathbf{i}}$ 

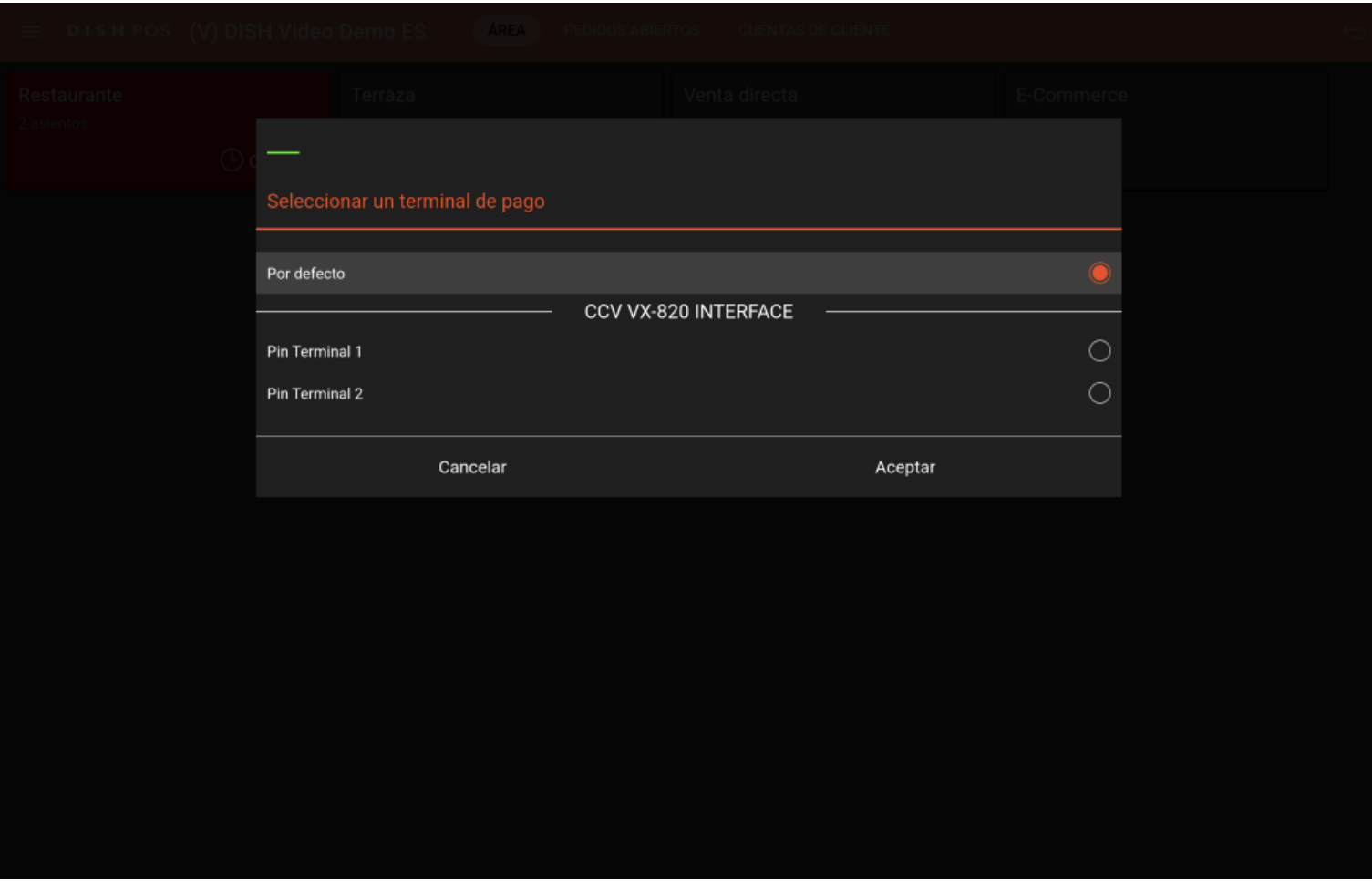

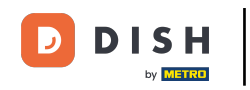

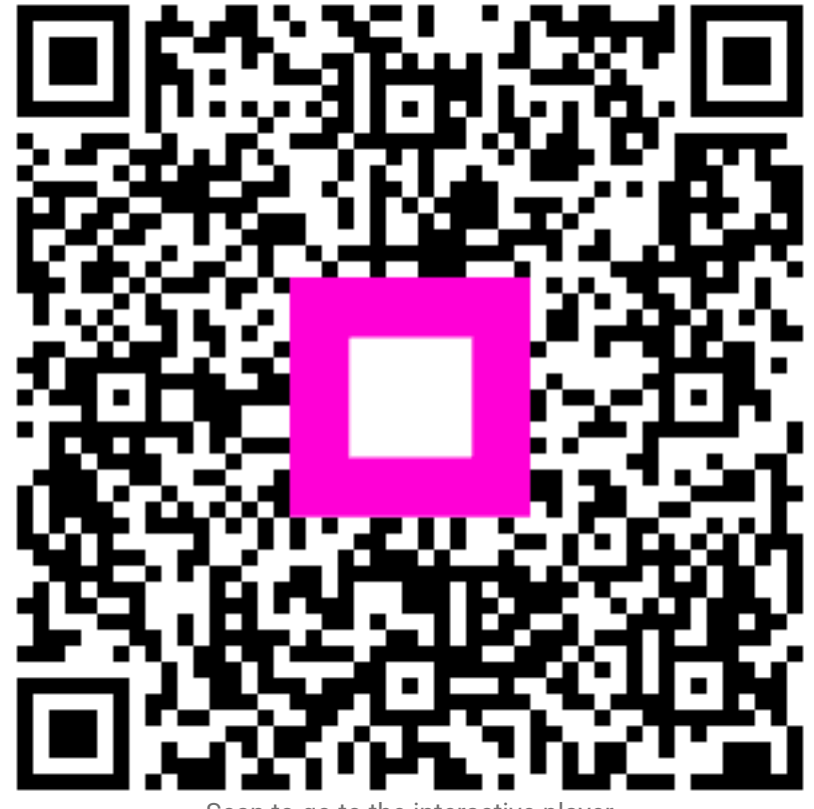

Scan to go to the interactive player